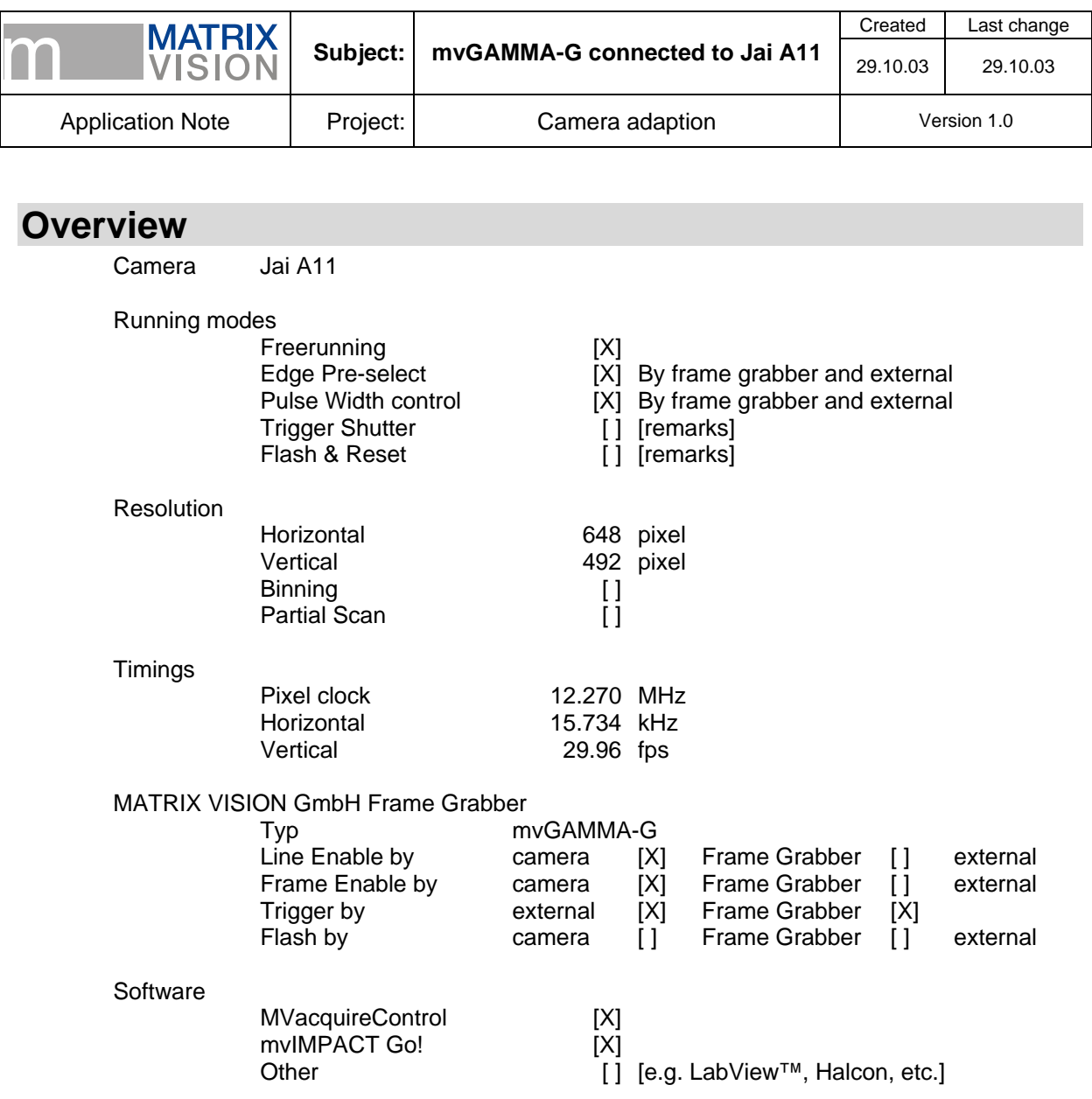

**Imprint** MATRIX VISION GmbH Talstraße 16 D-71570 Oppenweiler Author: Thomas Wimmer

This document requires the general knowledge of the usage and the technical data of the used frame grabber, camera and application. Information in this document is subject to change without notice and does not represent a commitment on the part of MATRIX VISION GmbH. Email: info@matrix-vision.de.

Copyright © 2003 MATRIX VISION GmbH all rights reserved

Windows95™, Windows98™, Windows98se™, WindowsNT4.0™, Windows2000™, WindowsXP™ are trademarks of Microsoft, Corp. All other trademarks are the property of their respective holders.

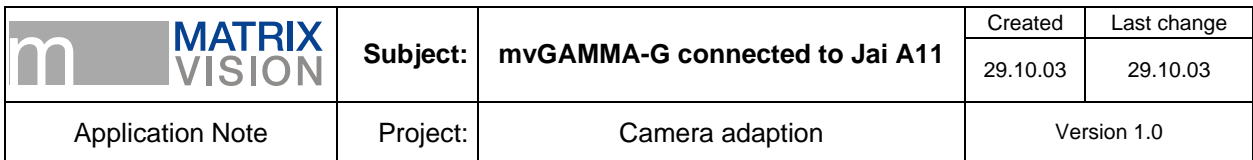

## **Freerunning Mode**

Camera acquires the images with its own timing and sends the video signal including the signals for synchronizing (HD and VD) to the mvGAMMA-G.

## **Signal map**

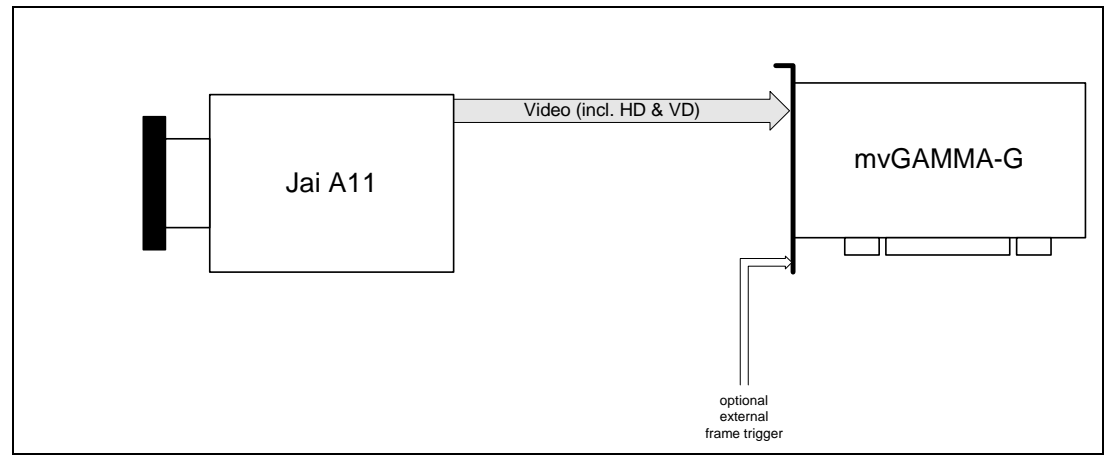

### **Camera settings set by software**

For setting up the camera it is needed to connect the serial pins of the camera with a free COM port of the host PC. A suitable cable is available from Jai or from us.

To control the camera install the *CV-A11 Control Tool* supplied by Jai. After starting you get the following windows:

Be sure the *Trigger Mode* is set to *Normal*. Partial scan mode should be set to *Full Frame* in case of using the camera definition you will find later.

Define the *Shutter Mode* and the *Shutter Speed* as your application needs.

The *Sync Signal Output* must be set to *On*. So the camera sends its VD and HD within the video signal.

The *CLK/WEN* settings are irrelevant.

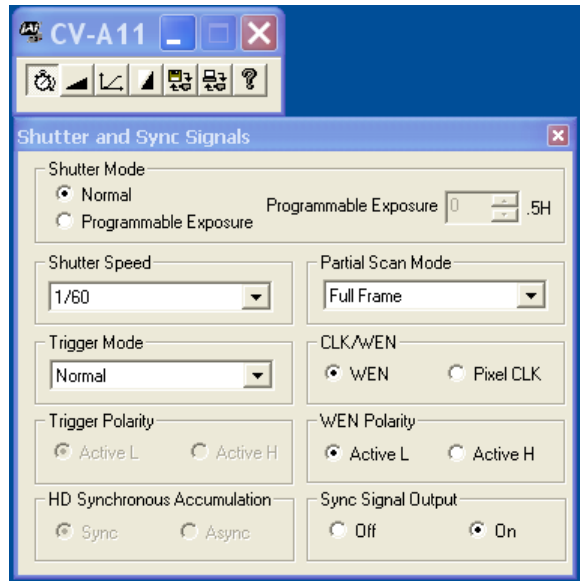

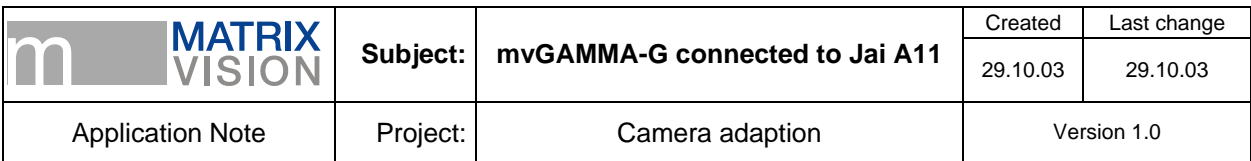

### **Pin assignment**

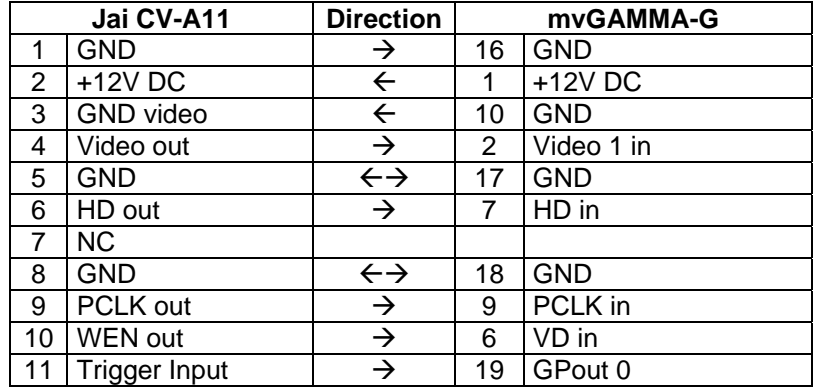

A recommended cable for the 26pin jack from MATRIX VISION GmbH is KS41-EIAJ 03.0 or KS41- EIAJ XT 03.0 (ext. Trigger of mvGAMMA-G on additional cable).

Alternatively an 1:1 connection between the 12p Hirose jacks of mvGAMMA-G and Jai CV-A11 can be used. Suitable cable from MATRIX VISION GmbH is KS-HRS12 03.0.

## **Cameradefinition**

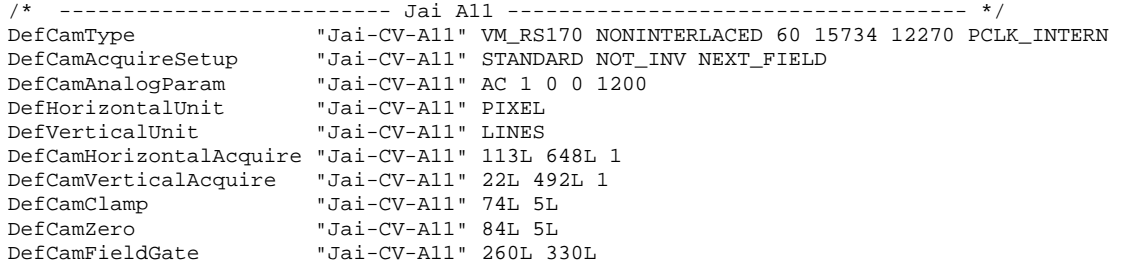

#### **Setting up mvAcquireControl**

This description requires a proper installation of the mvGAMMA-G and the mvAcquireControl. It is recommended to use the latest versions of the Win32 driver and the mvAcquireControl. You will find these installations on the latest mvIMPACT CD-ROM or as a download from our homepage.

Open the mvGAMMA-G in the mvAcquireControl and choose the camera definition *Jai-CV-A11*. It is recommended to activate the *Greyscale* mode in register *Acquire* and set it to *8bit*. So will get 8bpp images.

If an external frame trigger is wanted supply the mvGAMMA-G with this signal on the *Ext. Trigger in* pin. Switch to register *Trigger* and set *Enable trigger* and *ext. trigger*. Now the mvGAMMA-G will acquire only the images which are sent by the camera right after a ext. trigger pulse.

#### **Remarks to mvSDK**

Choose in your program the camera definition *Jai-CV-A11* by use of function *SelCamera* in the INI-File.

It is recommended to use the colormode *COL\_GREY* with this camera. You will get 8bpp images in the DMA buffer.

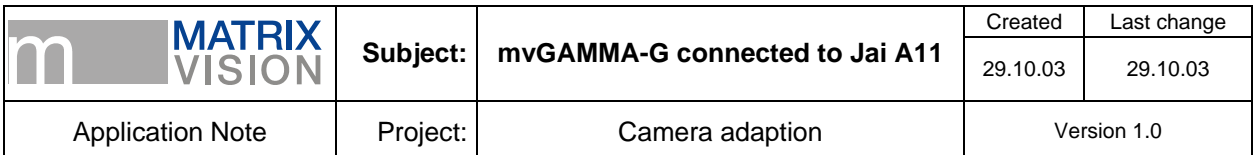

## **Edge Pre-select mode**

Camera is reset by a trigger signal and integrates the images with a predefined integration time set in the camera. The video signal including the signals for synchronization (HD and VD) is sent to the mvGAMMA-G after the image was acquired.

The restart signal can be send from mvGAMMA-G or can be supplied directly from external to the camera.

## **Signal map**

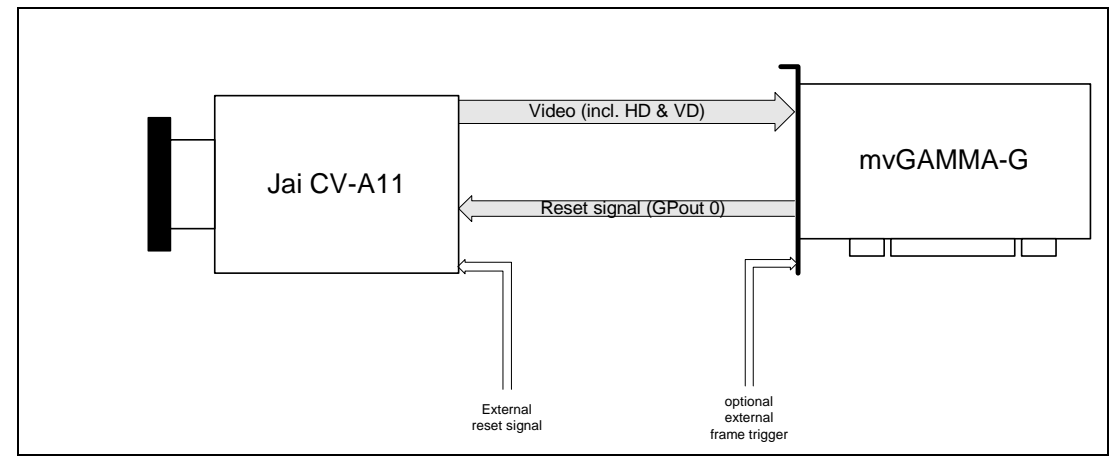

#### **Camera settings set by software**

For setting up the camera it is needed to connect the serial pins of the camera with a free COM port of the host PC. A suitable cable is available from Jai or from us.

To control the camera install the *CV-A11 Control Tool* supplied by Jai.

After starting you get the following windows:

Be sure the *Trigger Mode* is set to *Edge Preselect*.

Partial scan mode should be set to *Full Frame* in case of using the camera definition you will find later.

Define the *Shutter Mode* and the *Shutter Speed* as your application needs.

The *Sync Signal Output* must be set to *On*. So the camera sends its VD and HD within the video signal.

The *CLK/WEN* settings are irrelevant.

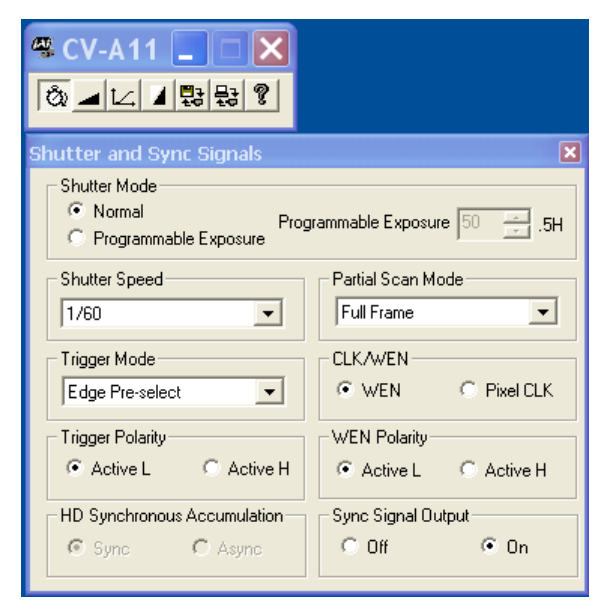

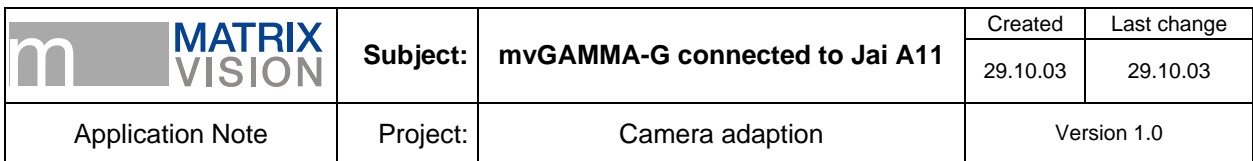

#### **Pin connection**

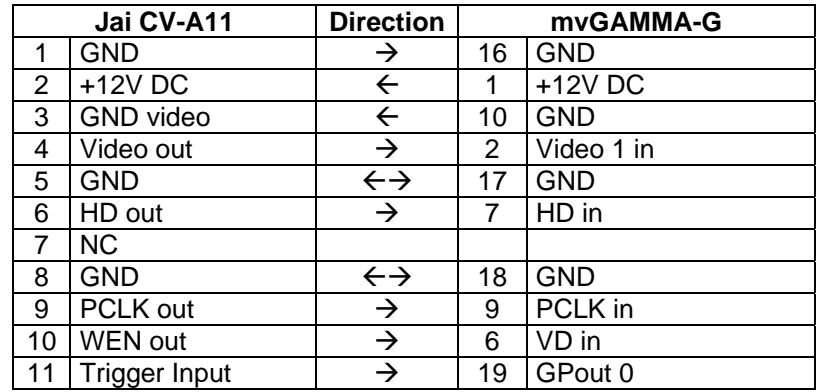

A recommended cable for the 26pin jack from MATRIX VISION GmbH is KS41-EIAJ 03.0 or KS41- EIAJ XT 03.0 (ext. Trigger of mvGAMMA-G on additional cable).

Alternatively an 1:1 connection between the 12p Hirose jacks of mvGAMMA-G and Jai CV-A11 can be used. Suitable cable from MATRIX VISION GmbH is KS-HRS12 03.0.

#### **Cameradefinition**

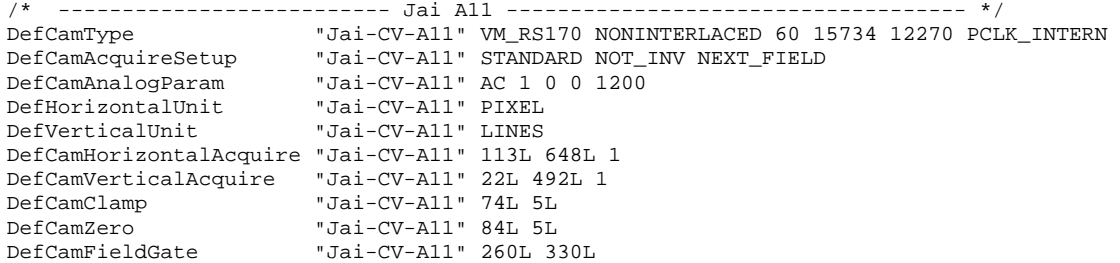

#### **Remarks to mvAcquireControl**

This description requires a proper installation of the mvGAMMA-G and the mvAcquireControl. It is recommended to use the latest versions of the Win32 driver and the mvAcquireControl. You will find these installations on the latest mvIMPACT CD-ROM or as a download from our homepage.

Open the mvGAMMA-G in the mvAcquireControl and choose the camera definition *Jai-CV-A11*. It is recommended to activate the *Greyscale* mode in register *Acquire* and set it to *8bit*. So will get 8bpp images.

#### **Reset signal sent by mvGAMMA-G**

For activating the output of the mvGAMMA-G to reset the camera switch to register *Shutter*:

Following settings must be done:

- Enable *Shutter Control*
- Disable *High active*
- Disable *Start pulse seq. Vsync synchronous*
- Disable *Start acquisition after pulse seq.*
- Choose mode *One Trigger Mode*
- Shuttertime must be set  $>1$

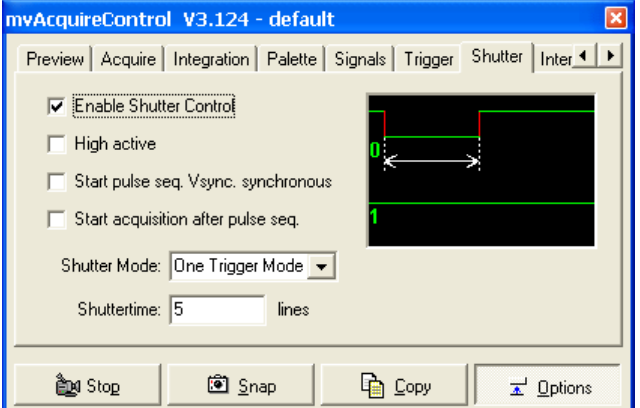

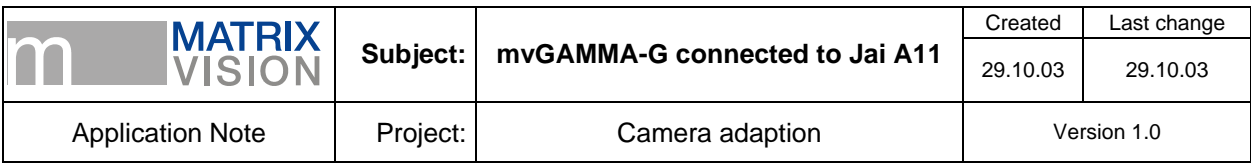

Switch to register *Trigger*.

By default the mode *autotrigger* is automatically enabled. This means the mvGAMMA-G generates the trigger signal itself which is needed for output the shutter signals. The time between two trigger signals is set by *Autotrigger period*.

Instead of using the autotriggered mode you can supply the mvGAMMA-G with an external signal which triggers the output of the shutter signals. For that supply the mvGAMMA-G with such a signal on the *Trigger In* pin and switch from *autotrigger* to *ext. trigger*. Now the camera is reset every time a signal occurred on the *Trigger In* pin of the mvGAMMA-G.

## **Remarks to mvSDK**

Choose in your program the camera definition *Jai-CV-A11* by use of function *SelCamera* in the INI-File.

It is recommended to use the colormode *COL\_GREY* with this camera. You will get 8bpp images in the DMA buffer.

To activate the signal output for resetting the camera use the shuttercontrol method. Define a single signal output by *mvDefPulseSeq()*.

Example: mvDefPulseSeq(dev, 0, 0, pPulse) with pPulse array: Element 0: 2 Element 1: -1

Decide if you want to use the autotrigger mode or an external signal for starting the output of the reset signal.

If using the autotriggered mode define the period time with *mvSetTriggerPeriod(dev, period\_time)*. To tell the mvGAMMA-G to use the *Trigger In* pin for starting use the function *mvSelExtTrig(dev,1)*.

You will find more about the programming of the shutter control in the mvGAMMA-G's manual.

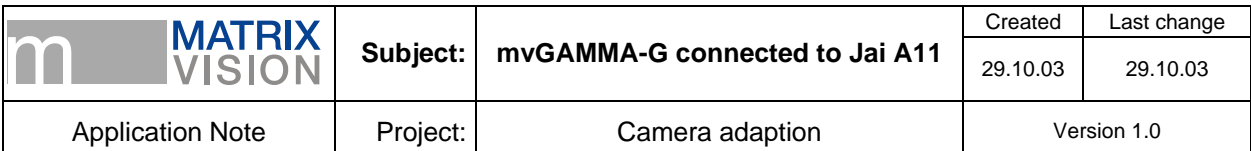

## **Pulse Width Control Mode**

Camera is reset by a trigger signal. The length of the pulse defines the integration time on the camera. The video signal including the signals for synchronization (HD and VD) is sent to the mvGAMMA-G after the image was acquired.

The restart signal can be send from mvGAMMA-G or can be supplied directly from external to the camera.

## **Signal map**

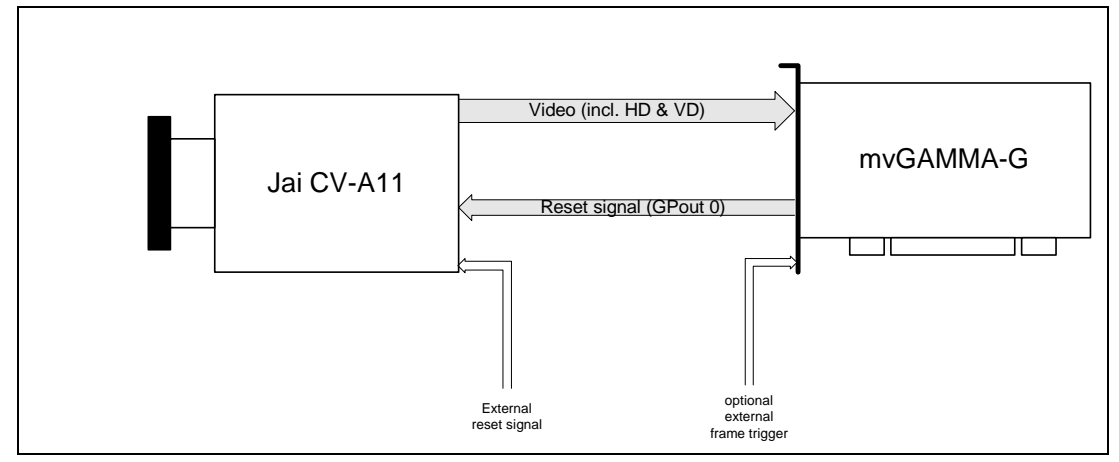

## **Camera settings set by software**

For setting up the camera it is needed to connect the serial pins of the camera with a free COM port of the host PC. A suitable cable is available from Jai or from us.

To control the camera install the *CV-A11 Control Tool* supplied by Jai.

After starting you get the following windows:

Be sure the *Trigger Mode* is set to *Pulse Width Control*.

Partial scan mode should be set to *Full Frame* i n case of using the camera definition you will find later.

Define the *Shutter Mode* and the *Shutter Speed* as your application needs.

The *Sync Signal Output* must be set to *On*. So the camera sends its VD and HD within the video signal.

Set the Trigger Polarity to *Active L* and the HD Synchronous Accumulation to *Sync*.

The *CLK/WEN* settings are irrelevant.

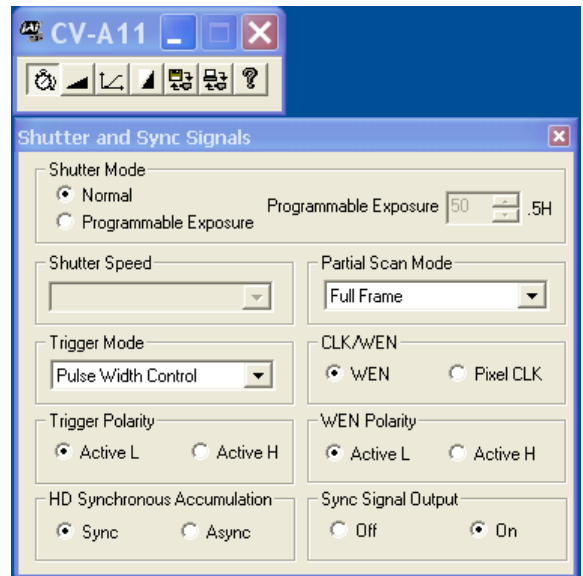

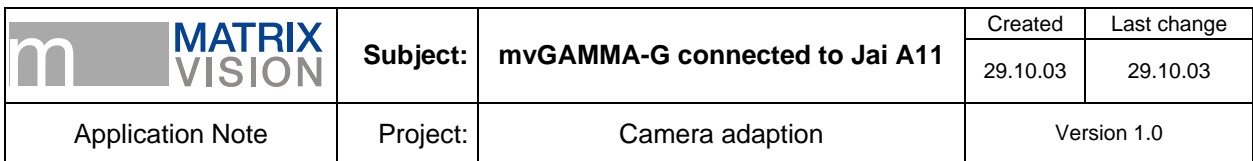

#### **Pin connection**

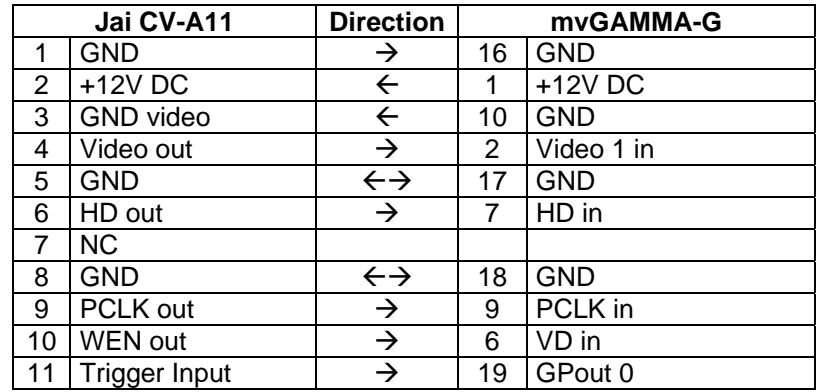

A recommended cable for the 26pin jack from MATRIX VISION GmbH is KS41-EIAJ 03.0 or KS41- EIAJ XT 03.0 (ext. Trigger of mvGAMMA-G on additional cable).

Alternatively an 1:1 connection between the 12p Hirose jacks of mvGAMMA-G and Jai CV-A11 can be used. Suitable cable from MATRIX VISION GmbH is KS-HRS12 03.0.

#### **Cameradefinition**

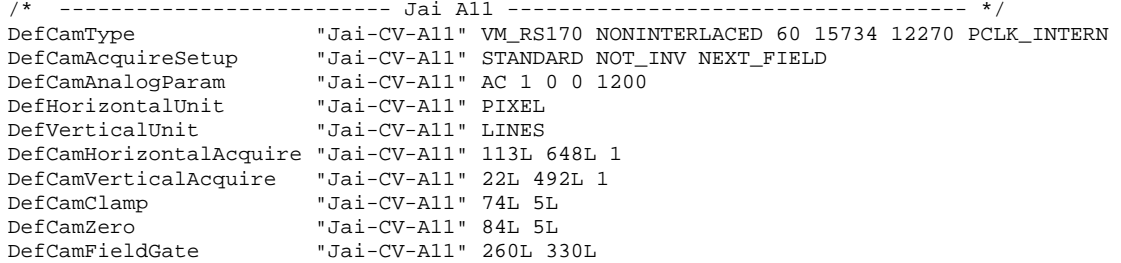

#### **Remarks to mvAcquireControl**

This description requires a proper installation of the mvGAMMA-G and the mvAcquireControl. It is recommended to use the latest versions of the Win32 driver and the mvAcquireControl. You will find these installations on the latest mvIMPACT CD-ROM or as a download from our homepage.

Open the mvGAMMA-G in the mvAcquireControl and choose the camera definition *Jai-CV-A11*. It is recommended to activate the *Greyscale* mode in register *Acquire* and set it to *8bit*. So will get 8bpp images.

#### **Reset signal sent by mvGAMMA-G**

For activating the output of the mvGAMMA-G to reset the camera switch to register *Shutter*:

Following settings must be done:

- Enable *Shutter Control*
- Disable *High active*
- Disable *Start pulse seq. Vsync synchronous*
- Disable *Start acquisition after pulse seq.*
- Choose mode *One Trigger Mode*
- *Shuttertime* defines pulse length and so the integration time. The time given in number of lines depends on your application.

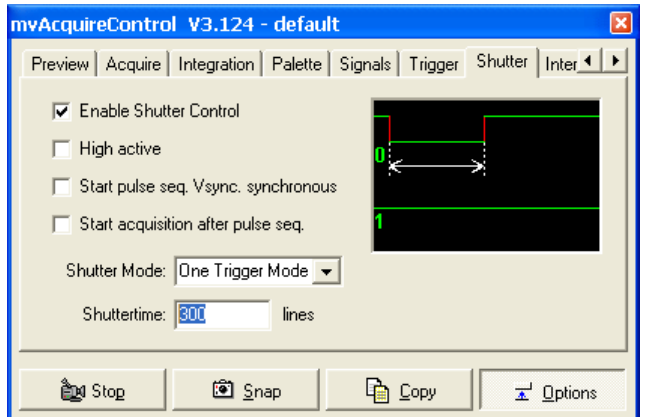

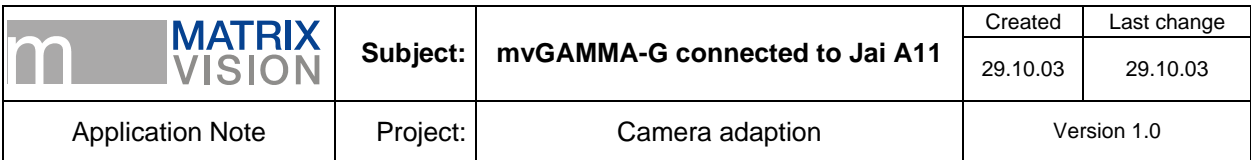

Switch to register *Trigger*.

By default the mode *autotrigger* is automatically enabled. This means the mvGAMMA-G generates the trigger signal itself which is needed for output the shutter signals. The time between two trigger signals is set by *Autotrigger period*.

Instead of using the autotriggered mode you can supply the mvGAMMA-G with an external signal which triggers the output of the shutter signals. For that supply the mvGAMMA-G with such a signal on the *Trigger In* pin and switch from *autotrigger* to *ext. trigger*. Now the camera is reset every time a signal occurred on the *Trigger In* pin of the mvGAMMA-G. In this case the pulse length of the external signal doesn't define the integration time in the camera.

## **Remarks to mvSDK**

Choose in your program the camera definition *Jai-CV-A11* by use of function *SelCamera* in the INI-File.

It is recommended to use the colormode *COL\_GREY* with this camera. You will get 8bpp images in the DMA buffer.

To activate the signal output for resetting the camera use the shuttercontrol method. Define a single signal output by *mvDefPulseSeq()*.

Example: mvDefPulseSeq(dev, 0, 0, pPulse)

with pPulse array:

Element 0: number of lines, this time is equal to the integration time. Element 1: -1

Decide if you want to use the autotrigger mode or an external signal for starting the output of the reset signal.

If using the autotriggered mode define the period time with *mvSetTriggerPeriod(dev, period\_time)*. To tell the mvGAMMA-G to use the *Trigger In* pin for starting use the function *mvSelExtTrig(dev,1)*. In this case the pulse length of the external signal doesn't define the integration time in the camera.

You will find more about the programming of the shutter control in the mvGAMMA-G's manual.

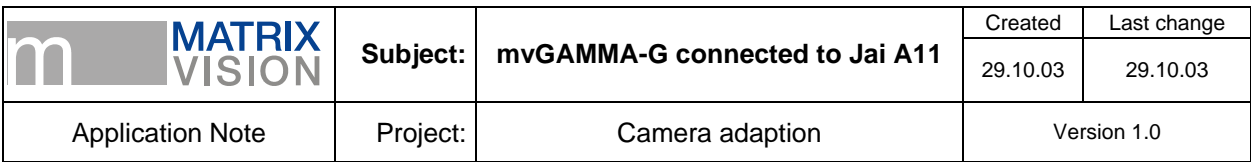

# **Glossary**

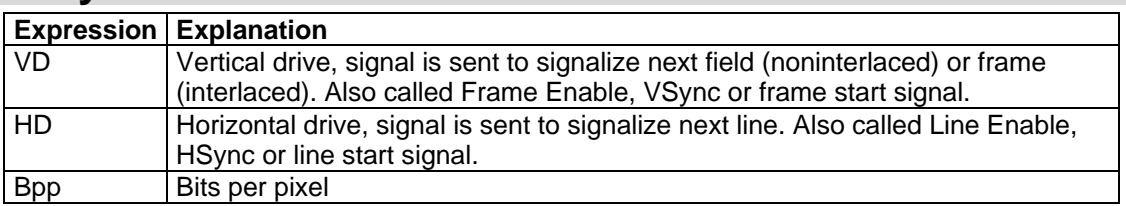